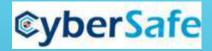

# LOGON TYPE

Windows Logon Types and how they contribute to SOC Analyst/

Zissi Skarzhinski for CyberSafe, 2021

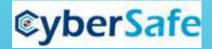

### How does an interaction between a user and a machine start?

| Username |  |
|----------|--|
| Password |  |

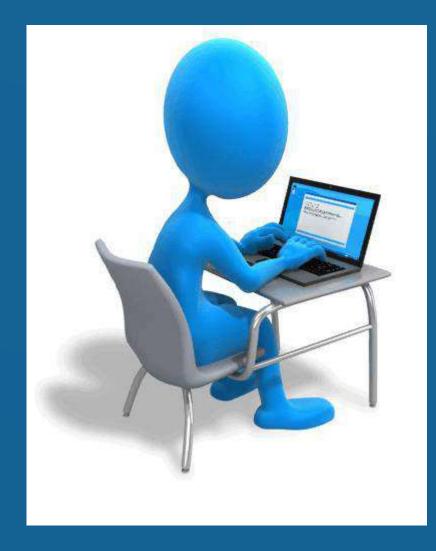

There are several types of Windows LOGONs that add to our knowledge about successful or failed logon of the user.

When we have Logon type, we are able to know, was the user in front of the computer, or connected remotely, did he unlock the save screen, or may be it was not a human – but a service?

How can it help SOC Analyst?

Knowing the way the user has connected gives us a tool to separate suspicious Logons from benign ones.

# INTERACTIVE LOGON VS

# NONINTERACTIVE LOGON

- Type 2 Interactive
- Type 3 Network
- Type 7 Unlock
- Type 10 RemoteInteractive (Terminal services, Remote Desktop Services)

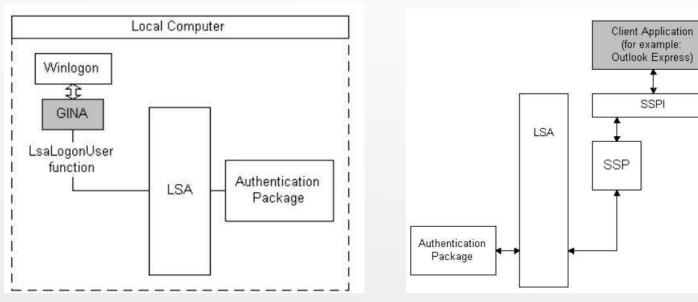

Interactive logon process begins either when a user enters credentials in the credentials entry dialog box, or when the user inserts a smart card into the smart card reader, or when the user interacts with a biometric device. Users can perform an interactive logon by using a local user account or a domain account to log on to a computer. Non-interactive user Logon is performed by a client app or an OS component on behalf of a user. These Logons do not require the user to supply an Authentication factor. Instead, the device or client app uses a token or code to authenticate or access a resource on behalf of a user. These logons happen in the background of the user's activity. Domain logon - combines necessary elements for a local logon, such as account name and password or certificate, and Active Directory domain information.

<u>GINA Graphical Identification and Authentication (DLL)</u>. loaded by the Winlogon, implements the authentication policy of the interactive logon model, performs all identification and authentication user interactions

### ©yberSafe EXAMPLES OF NONINTERACTIVE LOGON

•A client app uses an OAuth 2.0 refresh token to get an access token.

A client uses an OAuth 2.0 authorization code to get an access token and refresh token.
A user performs single sign-on (SSO) to a web or Windows app on an Azure AD joined PC.

•A user signs in to a second Microsoft Office app while they have a session on a mobile device using FOCI (Family of Client IDs).

•During the investigation of SolarWinds there was a branch in Threat Hunting process, when the Microsoft Researches checked , if the malicious actor used a sensitive app to gain "Data Access"

Audit the creation and use of service principal and application credentials. Sparrow will detect modifications to these credentials. Look for unusual application usage, such as inactive or forgotten applications being used again. Audit the assignment of credentials to applications that allow non-interactive sign-in by the application. Look for unexpected trust relationships that have been added to Azure AD.

https://techcommunity.microsoft.com/t5/azure-sentinel/non-interactive-logins-minimizing-the-blind-spot/ba-p/2287932

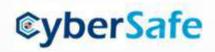

## LOGON PROCESSES

Logon Process field in a Windows log provides a hint at how the user **tried to access the system**: at its console, through Server Message Block (SMB – for shared files) or Common Internet File System (CIFS - network filesystem protocol used for providing **shared access to files** and printers) for shared-folder access, or through IIS. Some logon processes are authentication-protocol specific as shown in the chart below.

| Process                 | Explanation                              |
|-------------------------|------------------------------------------|
| Winlogon                | Windows Logon Process                    |
| Schannell               | Secure connection such as SSL, TLS       |
| Secondary Logon Service | (runas)- SecLogo                         |
| IKE                     | Internet Key Exchange protocol process   |
| Advapi                  | Web-based logon: IIS logon processes     |
| PKU2U                   | User-2-User Public Key Cryptography      |
|                         | Ticket-based, for secure nodes           |
| Kerberos                | communication over non-secure network,   |
|                         | domain                                   |
| NtLmSsp                 | NT Lan Manager Hash-based – used locally |

https://medium.com/@robert.broeckelmann/kerberos-and-windows-security-kerberos-on-windows-3bc021bc9630

# ©yberSafe SECURITY SUPPORT PROVIDERS - SSP

An SSP is a software module that performs security validation.

**Negotiate –** SSP that acts as application layer between SSPI (interface) and other SSP. When an application calls into SSPI to log on to a Network, it calls Negotiate, that can choose the best SSP to handle the request based on customer-configured security policy.

**KERBEROS protocol security package** - industry-standard security package. Has 3 parts: Client, Server and Key Distribution Center with 2 components: Authentication service and Ticket-granting-Ticket service.

**NTLM Security Package** - This was the primary security package for NTLM (NT (New Technology) LAN Manager) networks. Uses Hashes. Two parts: Client and Host. Works with generated hashes sent over a Network.

**SCHANNEL SSP** - implements the Microsoft Unified Protocol Provider security package, which unifies SSL, private communication technology (PCT), and transport level security (TLS) into one security package. Schannel is primarily used for Internet applications that require secure Hypertext Transfer Protocol (HTTP) communications.

**WDIGEST** - a challenge/response protocol that was primarily used in Windows Server 2003 for LDAP and webbased authentication. It utilizes Hypertext Transfer Protocol (HTTP) and Simple Authentication Security Layer (SASL) exchanges to authenticate. (there are some more)

# logon types

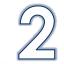

### Logon Type 2 – Interactive.

This is just logging on a local computer, typing user name and password.

User logs on with a local or a domain account.

This logon type will appear only when a user really authenticated in the **domain** (by a domain controller). In case the DC is not available, but the user provided valid domain credentials cached in the local PC, Windows will log an event with logon type = 11 (CachedInteractive).

Authenticators: Password, Smartcard

> A local logon grants a user permission to access Windows resources on the local computer.
> A local logon requires that the user has a user account in the Security Accounts Manager (SAM) on the local computer.

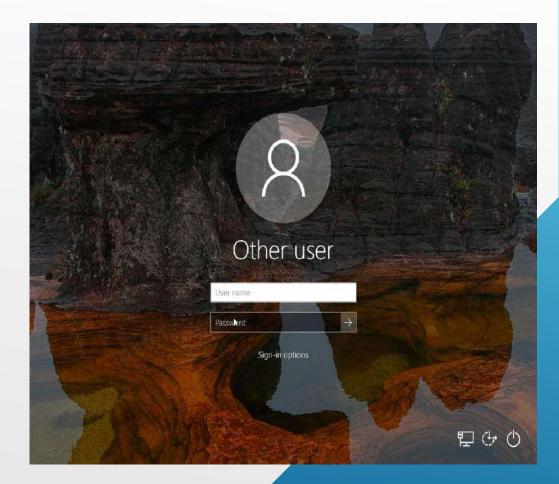

# LOGON TYPES

### Logon Type 3 – Network.

A computer was accessed from the Network. Mostly connecting to shared resources (like shared folders) and printers. A network logon grants a user permission to access Windows resources on the local computer **in addition** to any resources on networked computers, as defined by the credential's access token. Only **after** local authentication.

Most logons to Internet Information Services (IIS) are Type 3, the exception is basic authentication which is explained in Logon Type 8.

[Because IIS is a service for hosting a website, that can be put on a Windows machine, it's like accessing a machine from Network] **Authenticators:** Password, Kerberos ticket, NT Hash.

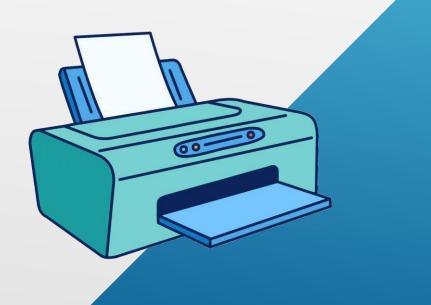

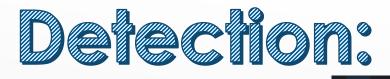

### Pass-the-Hash Detection:

After a computer in a network has been compromised by a remote actor,

lateral movement of PtH attempts can be seen between workstations:

| Jo Sessio                | n          |         |    |
|--------------------------|------------|---------|----|
| User: Jo                 |            |         |    |
| Password H               | Hash: Z4Si | 09FS.,  |    |
| User: Fred<br>Password H |            | 54SF    |    |
| Malwar<br>as Fred        | e infec    | ts Jo's | la |

Microsoft Event Security Log ID 4624

- LogonType 3 using NTLM
- Event level information
- Authentication is NOT a domain and NOT anonymous
- Security ID is commonly null for PtH attacks

```
An account was successfully logged on.
Subject:
       Security ID:
                             S-1-0-0
       Account Name:
       Account Domain:
       Logon ID:
                             0x0
Logon Type:
                             3
Impersonation Level:
                             Impersonation
New Logon:
       Security ID:
                             Account Name:
                              ANONYMOUS LOGON
       Account Domain:
                             NT AUTHORITY
                             Logon ID:
       Logon GUID:
                              Process Information:
       Process ID:
                             0x0
       Process Name:
Network Information:
       Workstation Name:
                             Source Network Address: 100 100 100
       Source Port:
                             50581
Detailed Authentication Information:
       Logon Process:
                             NtLmSsp
       Authentication Package: NTLM
       Transited Services:
       Package Name (NTLM only):
                                     NTLM V1
       Key Length:
                             128
```

# LOGON TYPES

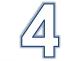

### Logon Type 4 – Batch

This concerns Scheduled Tasks.

When Windows executes a scheduled task, the Scheduled Task service first creates a **new logon session** for the task so that it can run under the **authority** of the **user account specified**, when the task was created.

Logon type 4 events are usually benign, but a **malicious user** could try to guess the password of an account through scheduled tasks. Such attempts would generate a **logon failure** event where **logon type is 4**.

But logon failures associated with scheduled tasks can also result from an **administrator entering the wrong password** for the account at the time of task creation or from the password of an account being changed **without modifying the scheduled task** to use the new password. **Authenticators**: Password (usually stored as LSA secret) It is recommended to monitor **schtasks.exe** and **at.exe** (old) and their parent processes.

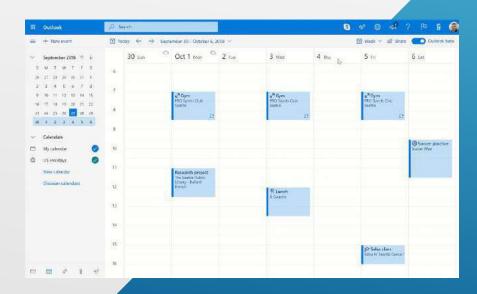

# LOGON TYPES

### Logon Type 5 – Service

Each **service** is configured to run as a **specified user account**.

Example: running tomcat9.exe as Administrator.

When a service starts, Windows first creates a logon session for the specified user account which results in an event with logon type 5. **Failed logon** events with logon type 5 usually indicate the password of an account has been changed without updating the service.

But the changes can be made by **malicious user**, who has Admin rights, because for creating a new service or editing an existing service **high privileges required**. **Authenticators**: Password (usually stored as LSA secret)

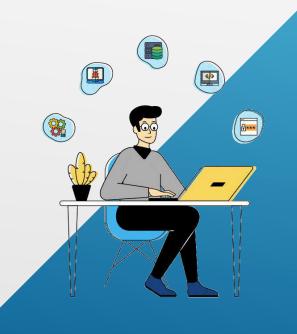

# LOGON TYPES

### Logon Type 7 – Unlock

When user leaves the computer for a period of time, there possibly is a screen saver, that locks the computer, so that unattended workstation is protected from malicious use. Logon type 7 occurs, when user comes back to his computer and unlocks it.

**Failed** logons with logon type 7 indicate either a **user** entering the **wrong password** or a **malicious user** trying to unlock the computer by **guessing** the password. We monitor Successful Logins to DC with logon type 7.

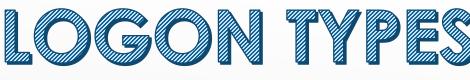

### Logon Type 8 – NetworkCleartext

Similar to network logon type 3, but here the **password** was sent over the network in the **clear text**.

[Windows server doesn't allow connection to shared files or printers with clear text authentication.]

Those can be logons from within an ASP script using the ADVAPI, or when a user logs on to IIS using IIS's basic authentication mode. In both cases the logon process in the event's description will list advapi. Basic authentication is dangerous, if it isn't over an SSL session (i.e. https).

The password shall not be embedded in source code in ASP script. It is a bad practice for maintenance purposes, as well as risk that someone malicious will view the source code and get the password.

ADVAPI = Advanced Windows 32 Base API, Advapi32.dll; it is an **API services library** that supports security and registry calls. advapi32.dll **includes a token** that allows the local machine admin user to Logon. This token can be copied and used to impersonate the local machine admin allowing remote users to log into windows

[DllImport("advapi32.dll")]
public static extern int LogonUserA(String lpszUserName,
String lpszDomain,
String lpszPassword,
int dwLogonType,
int dwLogonProvider,
ref IntPtr phToken);
[DllImport("advapi32.dll", CharSet=CharSet.Auto, SetLastError=true)]
public static extern int DuplicateToken(IntPtr hToken,
int impersonationLevel,
ref IntPtr hNewToken);

### Logon Type 8 – NetworkCleartext Example:

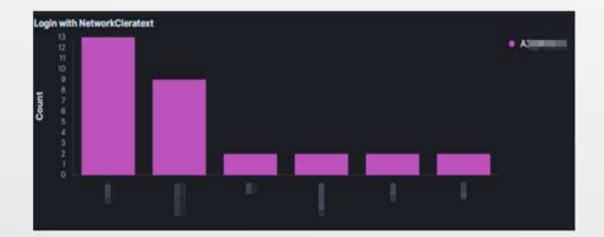

#### An account was successfully logged on. Subject: S-1 Security ID: Account Name: AS MINING AN Account Domain: WORKGROUP Logon ID: 0x3E7 Logon Type: 8 Impersonation Level: Impersonation New Logon: S-1-1 Security ID: Account Name: Account Domain: A Logon ID: 0x2814EBCD {0000000-0000-0000-0000-000000000000}} Logon GUID: Process Information: Process ID: 0x514 Process Name: C:\Windows\System32\svchost.exe Network Information: Workstation Name: A Source Network Address: Source Port: + Detailed Authentication Information: Logon Process: Advapi Authentication Package: MICROSOFT\_AUTHENTICATION\_PACKAGE\_V1\_0 Transited Services: Package Name (NTLM only): Key Length: 8

# LOGON TYPES

### Logon Type 9 – NewCredentials

Using the **RunAs** command to start a program under a different user account, and specifying the **/netonly** switch, will result in Windows record a logon event type 9.

Example: run a program, but grant it extra permissions for network computers, specify user Administrator and provide the password, when prompted.

Using runas /netonly allows you to run your application **locally as you**, while authenticating over a **network** with **another user**.

Without /netonly Windows runs the program on the local computer and on the network as the specified user, and records the logon event as type 2.

http://www.pseale.com/pretend-youre-on-the-domain-with-runas-netonly https://ss64.com/nt/runas.html

### PS C:\Users\P> runas /netonly /user:0 Enter the password for OnTheINTERNET

runas.exe /netonly /user:server\Administrator "c:\program files\

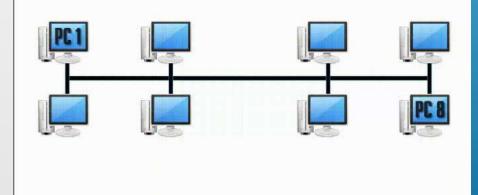

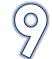

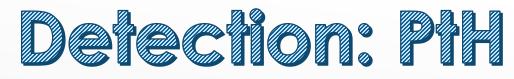

### Logon Type 9 – NewCredentials

Can help to detect Pass-the-Hash Attack:

event ID: 4624 Logon process: Seclogo Logon type: 9 Authentication Package = Negotiate

Logon type 9 means that any network connections originating from new process will use the new credentials.

Here: user mantyvdas ran a command: runas /user:low /netonly cmd => An account was successfully logged on.

Key Length:

#### Subject: Security ID: 5-1-5-21-1731862936-2585581443-184968265-100 Account Name: mantvvdas PC-MANTVYDAS Account Domain: Logon ID: 0xe082fe Logon Type: New Logon: Security ID: 5-1-5-21-1731862936-2585581443-184968265-100 mantvydas Account Name: Account Domain: PC-MANTVYDA5 Logon ID: 0xfd815c Logon GUID: [00000000-0000-0000-0000-0000000000] Process Information: Process ID: 0x3f0 Process Name: C:\Windows\5ystem32\svchost.exe Network Information: Workstation Name: Source Network Address: ::1 Source Port: Detailed Authentication Information: Logon Process: seclogo Authentication Package: Negotiate Transited Services: Package Name (NTLM only):

https://www.ired.team/offensive-security/credential-access-and-credential-dumping/network-vs-interactive-logons

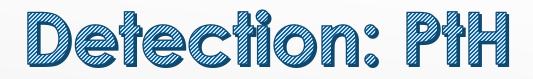

### Another example:

Event Properties - Event 4624, Microsoft Windows security auditing.

General Details

An account was successfully logged on.

#### Subject:

| Judjeck                |                                         |
|------------------------|-----------------------------------------|
| Security ID:           | JEFFLAB\michael                         |
| Account Name:          | michael                                 |
| Account Domain:        | JEFFLAB                                 |
| Logon ID:              | 0x139802                                |
| Logon Information:     |                                         |
| Logon Type:            | 9                                       |
| Restricted Admin Mode: | -                                       |
| Virtual Account:       | No                                      |
| Elevated Token:        | Yes                                     |
| Impersonation Level:   | Impersonation                           |
| New Logon:             |                                         |
| Security ID:           | JEFFLAB\michael                         |
| Account Name:          | michael                                 |
| Account Domain:        | JEFFLAB                                 |
| Logon ID:              | 0x477B10                                |
| Linked Logon ID:       | 0x0                                     |
| Network Account Name:  | Franklin.Bluth                          |
| Network Account Domain | n: jefflab.local                        |
| Logon GUID:            | {00000000-0000-0000-0000-000000000000}} |
| Process Information:   |                                         |
| Process ID:            | 0x22c                                   |
| Process Name:          | C:\Windows\System32\svchost.exe         |

https://stealthbits.com/blog/how-to-detect-pass-the-hash-attacks/

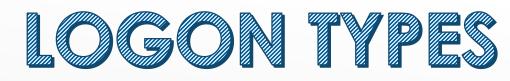

### Logon Type 10 – RemoteInteractive

When you access a computer through Terminal Services, Remote Desktop or Remote Assistance, Windows logs the logon attempt with logon type 10.

(Prior to XP, Windows 2000 doesn't use logon type 10 and Terminal Services logons are reported as logon type 2.)

We monitor Remote Interactive login to DC.

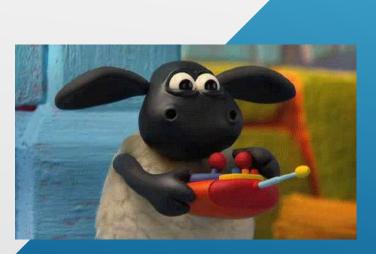

# ©yberSafe Defection: RDP over reverse SSH Tunnel 10

EventID 4624 with Logon Type =10

Source IP address = loopback address

Source Workstation Name = Account Domain=Subject-Account Name

(those indicators are very abnormal)

Command used: plink.exe 10.0.2.17 -P 80 -C -R 127.0.0.1:12345::3389 -I test -pw test

https://blog.menasec.net/2019/02/

| eneral Details                                               |                                       |                   |                         |                       | [RDP wit                                | h |
|--------------------------------------------------------------|---------------------------------------|-------------------|-------------------------|-----------------------|-----------------------------------------|---|
| An account was s                                             | uccessfully logge                     | d on.             |                         |                       | Local                                   |   |
| C. 10-14                                                     |                                       |                   |                         |                       |                                         |   |
| Subject:<br>Security                                         | ID:                                   | NUTRA             |                         |                       | Account]                                |   |
| Account                                                      | Name:                                 | PC025             |                         | - 1                   | STALL BALL STREAM STREAM                |   |
| 1.1.1.1.1.1.1.1.1.1.1.1.1.1.1.1.1.1.1.1.                     | Domain:                               | EXAMPLE           |                         |                       |                                         | - |
| Logen li                                                     | 8 <b>-</b>                            | 0x3E7             |                         |                       | 1                                       |   |
| Logon Type:                                                  |                                       | 10                |                         |                       |                                         |   |
| 20823-0897-00                                                |                                       |                   |                         |                       |                                         |   |
| New Logon                                                    |                                       | -                 |                         | and the second second | Constant and Constant of                |   |
| Security                                                     |                                       | The second second | 83694148-143            | 4552638-292           | 2671848-1000                            |   |
|                                                              | Domain                                | PC02              |                         |                       |                                         |   |
| Logon II                                                     |                                       | 0#45120           |                         |                       |                                         |   |
|                                                              |                                       | (00000000-0       | 000-0000-000            | 0-000000000           | (000)                                   |   |
|                                                              |                                       |                   |                         |                       |                                         |   |
| Process Informati                                            | 200 C                                 | 0x658             |                         |                       |                                         |   |
| Process ID: De658<br>Process Name: C1Windows/Syst            |                                       | (Sudem37)w        | inlogen ere             |                       |                                         |   |
|                                                              |                                       |                   |                         | - Carlon              |                                         |   |
| Network informat                                             |                                       | -                 |                         |                       |                                         |   |
|                                                              | tion Name                             | PC02              | ~                       |                       |                                         |   |
| Source F                                                     | Vetwork Address                       | 49154             | ~                       |                       |                                         |   |
| Sourcer                                                      | 10/12-                                | .93199            |                         |                       |                                         |   |
|                                                              | cation informatio                     | n:                |                         | ~                     | ( ) ( ) ( ) ( ) ( ) ( ) ( ) ( ) ( ) ( ) |   |
| Detailed Authenti                                            |                                       |                   |                         |                       |                                         |   |
|                                                              | Security                              |                   |                         |                       | N                                       |   |
| og Nøme:                                                     | Security<br>Microsoft Wind            | ows security      | Logget                  | 13-02-20              | 19 16.26 3                              |   |
| .og Nøme:<br>Source:                                         |                                       | ous security      | Logged<br>Task Catego   |                       | 19 162923                               |   |
| .og Nøme:<br>Source:<br>Event ID:                            | Microsoft Wind                        | ows security      | A.C                     |                       |                                         |   |
| Detailed Authenti<br>Source:<br>Event ID:<br>Level:<br>Usen: | Microsoft Wind<br>4624                | ows security      | Task Catego             | ryc Logon<br>AnditSa  |                                         |   |
| Log Nøme:<br>Source:<br>Event ID:<br>Level:                  | Microsoft Wind<br>4624<br>Information | ows security      | Task Catego<br>Keywords | ryc Logon<br>AnditSa  | 2                                       |   |

# ©yberSafe Defection: RDP over reverse \$\$H Tunnel 10

If the attacker entered the remote IP manually in the command, check also event 5156, and you can see all loopback communications with port 3389.

EventID="3" Image="\*\\svchost.exe" SourcePort="3389" (DestinationIp="127.\*" OR DestinationIp="::1« - Network connection

Command used: plink.exe 10.0.2.17 -P 80 -C -R 127.0.0.1:12345:10.0.2.18:3389 -I test -pw test

https://blog.menasec.net/2019/02/

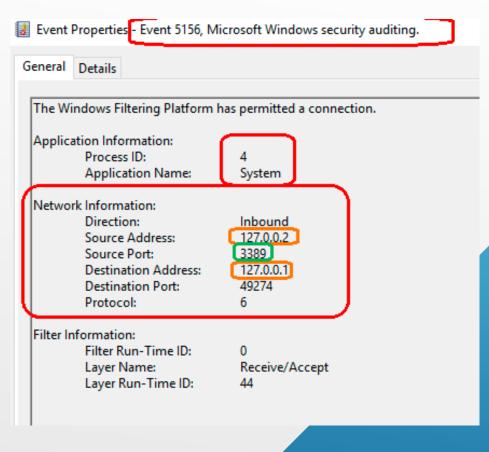

# LOGON TYPES

### Logon Type 11 – CachedInteractive

Windows supports a feature called Cached Logons which facilitate mobile users. When you are not connected to your organization's network and attempt to logon to your laptop with a domain account there's no domain controller available to the laptop with which to verify your identity. To solve this problem, Windows caches a hash of the credentials of the last 10 interactive domain logons. Later when no domain controller is available, Windows uses these hashes to verify your identity when you attempt to logon with a domain account.

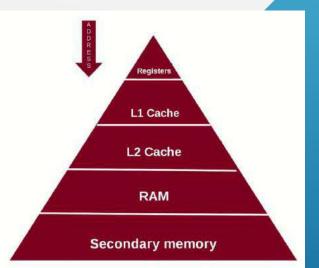

# What is failed login?

- ->Authentication packages are DLLs that perform authentication checks.
- MSV1\_0

©yberSafe

- KERBEROS
- NTLM

### https://attack.mitre.org/techniques/T1547/002/

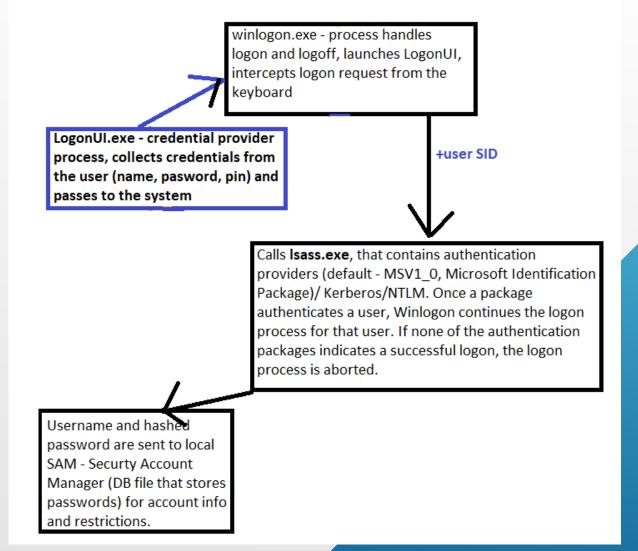

## examples

### Example of SAM restrictions:

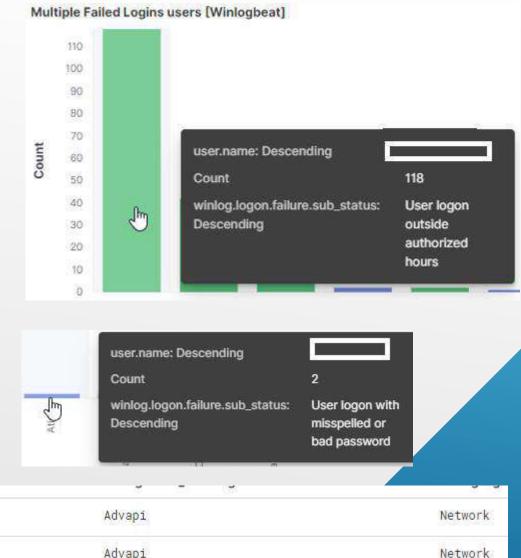

### Lsass Failed login – Bad password

| 10                            |                          |                | <b>1</b> | 1 |  |
|-------------------------------|--------------------------|----------------|----------|---|--|
| C:\Windows\System32\lsass.exe | MICROSOFT_AUTHENTICATION | I_PACKAGE_V1_0 | Advapi   |   |  |
| C:\Windows\System32\lsass.exe | MICROSOFT_AUTHENTICATION | I_PACKAGE_V1_0 | Advapi   |   |  |

# ©yberSafe EXAMPLE OF SCHANNEL FAILED LOGIN

TLS1\_ALERT\_UNKNOWN\_CA 48

SEC\_E\_UNTRUSTED\_ROOT 0x80090<mark>325</mark>

Schannel errors in Event Viewer tend to be really unhelpful. From MSDN, Error 48 Indicates TLS1\_ALERT\_UNKNOWN\_CA SEC\_E\_UNTRUSTED\_ROOT\_0x80090325 so most likely due to a selfsigned, or internal CA signed certificate on the host in question. But it doesn't indicate which client computer is triggering the error.

It is an SSL issue and can be solved by adding internal CA cert to the client machine

https://ril3y.wordpress.com/2014/06/11/clearing-up-event-36887-schannel-the-following-fatal-alert-was-received-48/ An account failed to log on.

| Subject                              | :                        |                                              |  |  |
|--------------------------------------|--------------------------|----------------------------------------------|--|--|
|                                      | Security ID:             | S-1-0-0                                      |  |  |
|                                      | Account Name:            | -                                            |  |  |
|                                      | Account Domain:          | -                                            |  |  |
|                                      | Logon ID:                | 0x0                                          |  |  |
|                                      | L L                      |                                              |  |  |
| Logon Ty                             | /pe:                     | 3                                            |  |  |
|                                      |                          |                                              |  |  |
| Account                              | For Which Logon Failed:  |                                              |  |  |
|                                      | Security ID:             | S-1-0-0                                      |  |  |
|                                      | Account Name:            |                                              |  |  |
|                                      | Account Domain:          |                                              |  |  |
|                                      |                          |                                              |  |  |
| Failure                              | Information:             |                                              |  |  |
|                                      |                          | An Error occured during Logon.               |  |  |
|                                      | Status:                  | 0xC000006D                                   |  |  |
|                                      | Sub Status:              | 0x80090325                                   |  |  |
| Dragage                              | Information:             |                                              |  |  |
| FIUCESS                              | Caller Process ID:       | 0.00                                         |  |  |
|                                      | Caller Process ID.       |                                              |  |  |
|                                      | Caller Frocess Name.     |                                              |  |  |
| Network                              | Information:             |                                              |  |  |
|                                      | Workstation Name:        | -                                            |  |  |
|                                      | Source Network Address:  | -                                            |  |  |
|                                      | Source Port:             | -                                            |  |  |
|                                      |                          |                                              |  |  |
| Detailed Authentication Information: |                          |                                              |  |  |
|                                      | Logon Process:           | Schannel                                     |  |  |
|                                      |                          | Microsoft Unified Security Protocol Provider |  |  |
|                                      | Transited Services:      |                                              |  |  |
|                                      | Package Name (NTLM only) | : -                                          |  |  |
|                                      | Key Length:              | 0                                            |  |  |

# Other Aps: NegoExtender

**NegoExtender AP** - Negotiate Extensions SSP (Negoexts.dll)

berSafe

PKU2U - Public Key Cryptography User-to-User, peer-2-peer

When computers are configured to accept authentication requests by using online IDs, Negoexts.dll calls the PKU2U SSP on the computer that is used to log on. The PKU2U SSP obtains a **local certificate** and exchanges the policy between the peer computers. When validated on the peer computer, the certificate within the metadata is sent to the logon peer for validation. It associates the user's certificate to a security token, and then the logon process completes.

An Elevation of Privilege (EoP) vulnerability exists in PKU2U authentication. An attacker who successfully exploited the vulnerability, could run processes in an elevated context. To exploit the vulnerability, an attacker would first have to log on to the system. (CVE-2021-25195, Critical) Detailed Authentication Information: Logon Process: Pku2uSsp Authentication Package: NegoExtender Transited Services: -Package Name (NTLM only): -Key Length: 0

### May be used in Hyper-V for CLI user login

To prevent online identities from authenticating to domain-joined systems:

Configure the policy value for Computer Configuration >> Windows Settings >> Security Settings >> Local Policies >> Security Options >> "Network security: Allow PKU2U authentication requests to this computer to use online identities" to "**Disabled**".

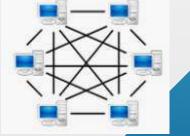

https://www.gov.il/BlobFolder/reports/microsoft\_feb2021/he/MICROSOFTFEB21-CERT-IL-W-1277.pdf

# OTHER Aps: WDigest

Rare SSP – not found in our clients' logs

WDigest Authentication is a challenge/response protocol that is used for LDAP and web-based authentication.

A client requests access, the authenticating server challenges the client, and the client responds to the challenge by encrypting its response with a key derived from the password. The encrypted response is compared to a stored response on the authenticating server to determine if the user has the correct password.

WDigest stores passwords in **clear-text**, in memory. If a malicious user has access to an endpoint and is able to run a tool like **Mimikatz**, not only would they get the hashes currently stored in memory, but they'd also be able to get the clear-text password for the accounts as well.

Microsoft released a security update that allows users to configure a setting in the registry that would prevent storing clear-text passwords in memory.

The computer attempted to validate the credentials for an account.

Authentication Package: WDigest Logon Account: of the state of the state Source Workstation: Account Error Code: 0xc000006a

> event ID <u>4624</u> 'Authentication Package**: WDigest**'.

https://adsecurity.org/?p=1760 – mimkatz dll SSP

# Happy Hunting...